## The OSU College of Engineering DGX System for Advanced GPU Computing

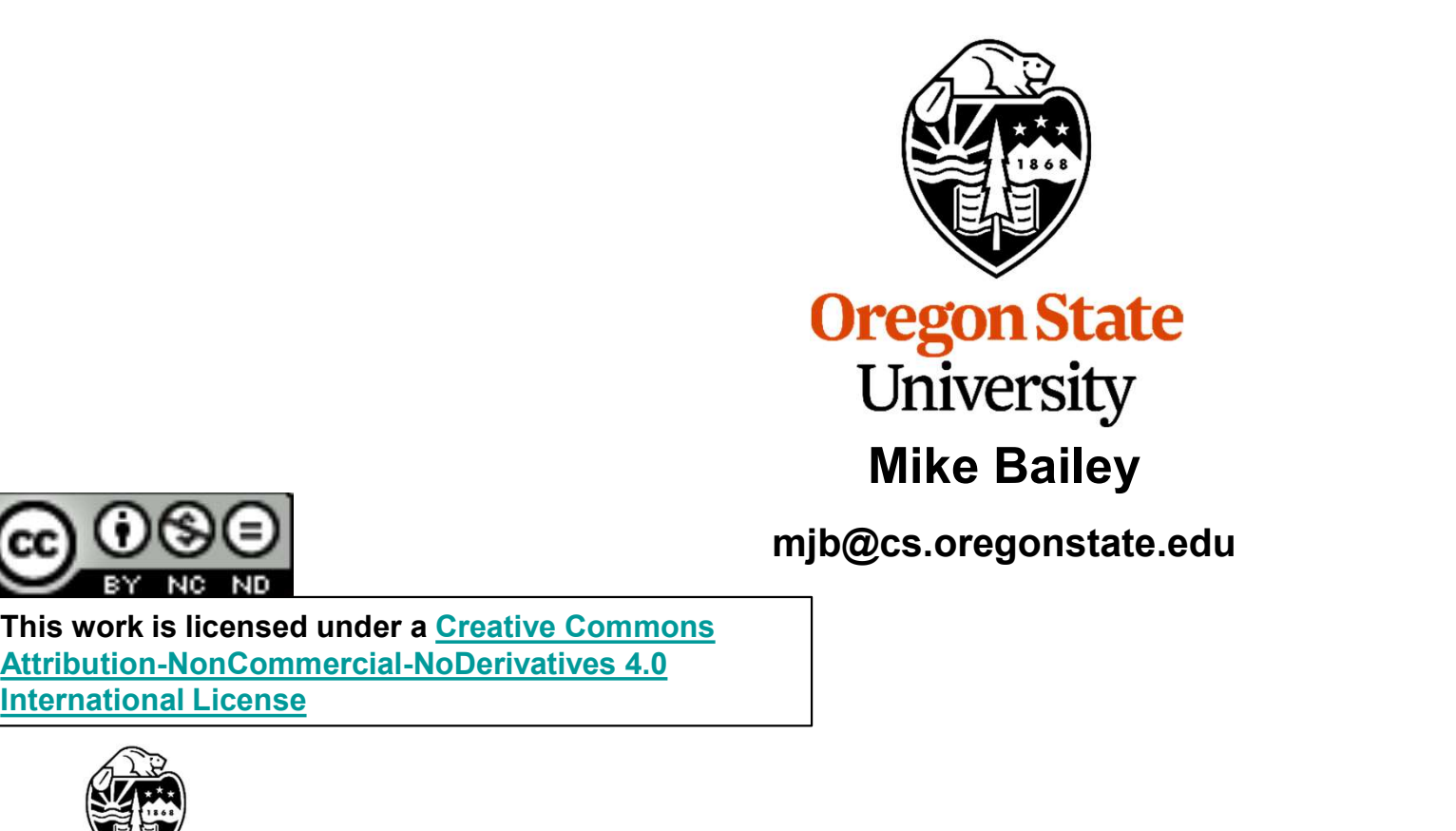

mjb@cs.oregonstate.edu

This work is licensed under a Creative Commons International License

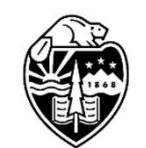

**Oregon State University** Computer Graphics

# OSU's College of Engineering has six Nvidia DGX-2 systems 2 **OSU's College of Engineering has six** I<br> **Each DGX server:**<br>
• Has 16 NVidia Tesla V100 GPUs<br>
• Has 28TB of disk, all SSD<br>
• Has two 24-core Intel Xeon 8168 Platinum 2.7GHz CPUs<br>
• Has 1.5TB of DDR4.2666 System Memory **OSU's College of Engineering has** *six* **Nv**<br> **Each DGX server:**<br>
• Has 16 NVidia Tesla V100 GPUs<br>
• Has 28TB of disk, all SSD<br>
• Has two 24-core Intel Xeon 8168 Platinum 2.7GHz CPUs<br>
• Has 1.5TB of DDR4-2666 System Memory<br> **OSU's College of Engineering has six Nvidia DC**<br> **Each DGX server:**<br>
• Has 16 NVidia Tesla V100 GPUs<br>
• Has 28TB of disk, all SSD<br>
• Has two 24-core Intel Xeon 8168 Platinum 2.7GHz CPUs<br>
• Has 1.5TB of DDR4-2666 System Me **OSU's College of Engineering has six Nvidia**<br> **Each DGX server:**<br>
• Has 16 NVidia Tesla V100 GPUs<br>
• Has 28TB of disk, all SSD<br>
• Has two 24-core Intel Xeon 8168 Platinum 2.7GHz CPUs<br>
• Has 1.5TB of DDR4-2666 System Memor **OSU's College of Engineering has six Nvidia DGX-2 sys<br>
Each DGX server:**<br>
• Has 16 NVidia Tesla V100 GPUs<br>
• Has 28TB of disk, all SSD<br>
• Has two 24-core Intel Xeon 8168 Platinum 2.7GHz CPUs<br>
• Has 1.5TB of DDR4-2666 Syst **OSU's College of Engineering has six Nvidia DGX-2 systems**<br> **•** Has 16 NVidia Tesla V100 GPUs<br>
• Has 28TB of disk, all SSD<br>
• Has 28TB of disk, all SSD<br>
• Has 1.5TB of DDR4-2666 System Memory<br>
• Runs the CentOS 7 Linux o • This gives the nettle RDGX package a total of 81,920 CUDA cores and 61,440 Tensor Cores<br>• This gives to disk, all SSD<br>• Has 15.5TB of disk, all SSD<br>• Has 1.5TB of DDR4-2666 System Memory<br>• Runs the CentOS 7 Linux operati

#### Each DGX server:

- 
- 
- 
- 
- 

#### Overall compute power:

- 
- 
- 

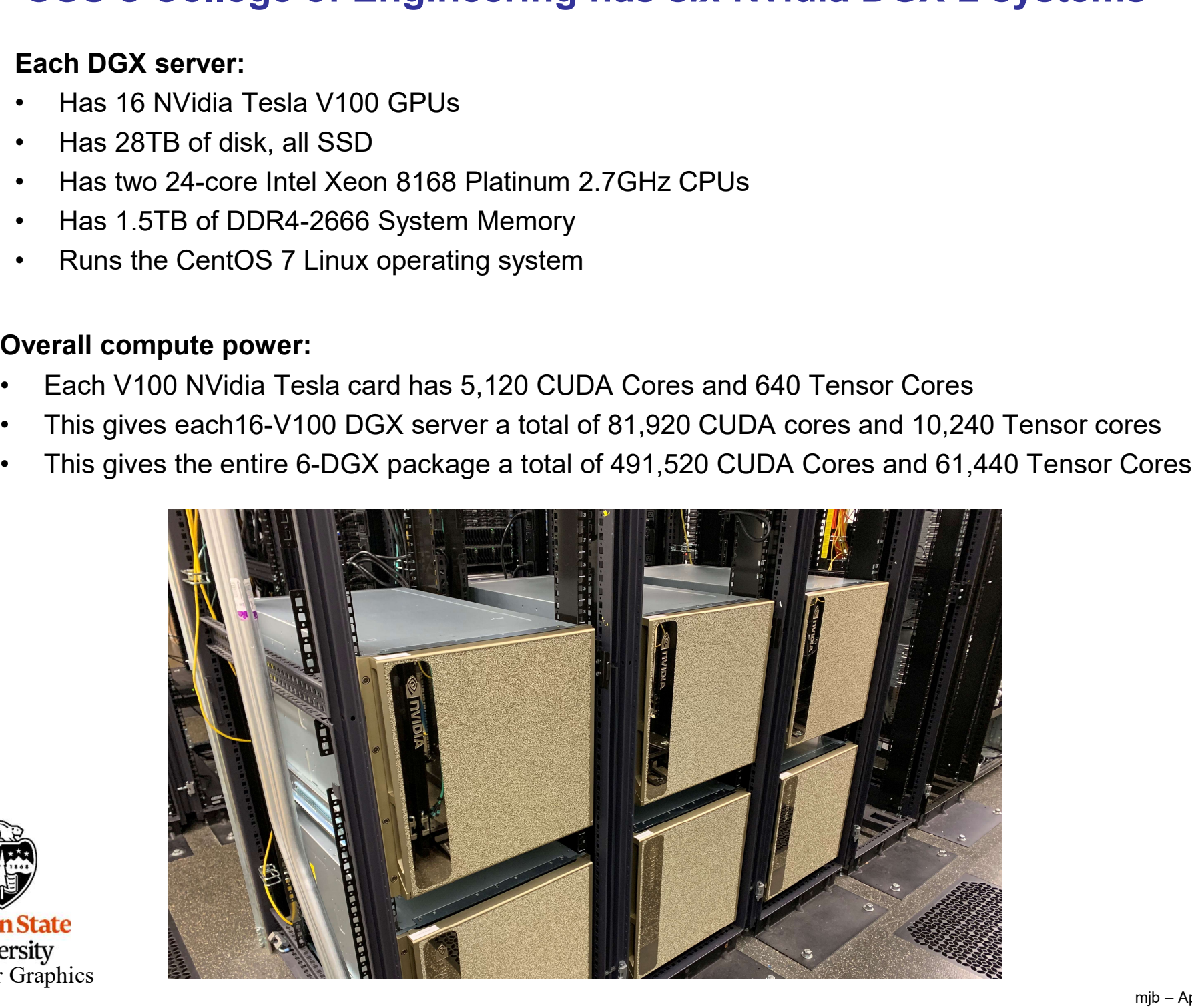

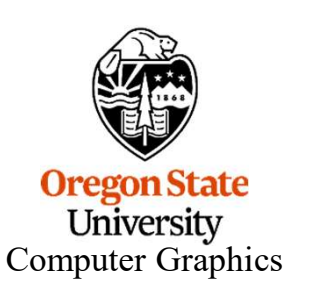

### Performance Comparison with one of our other Systems 3

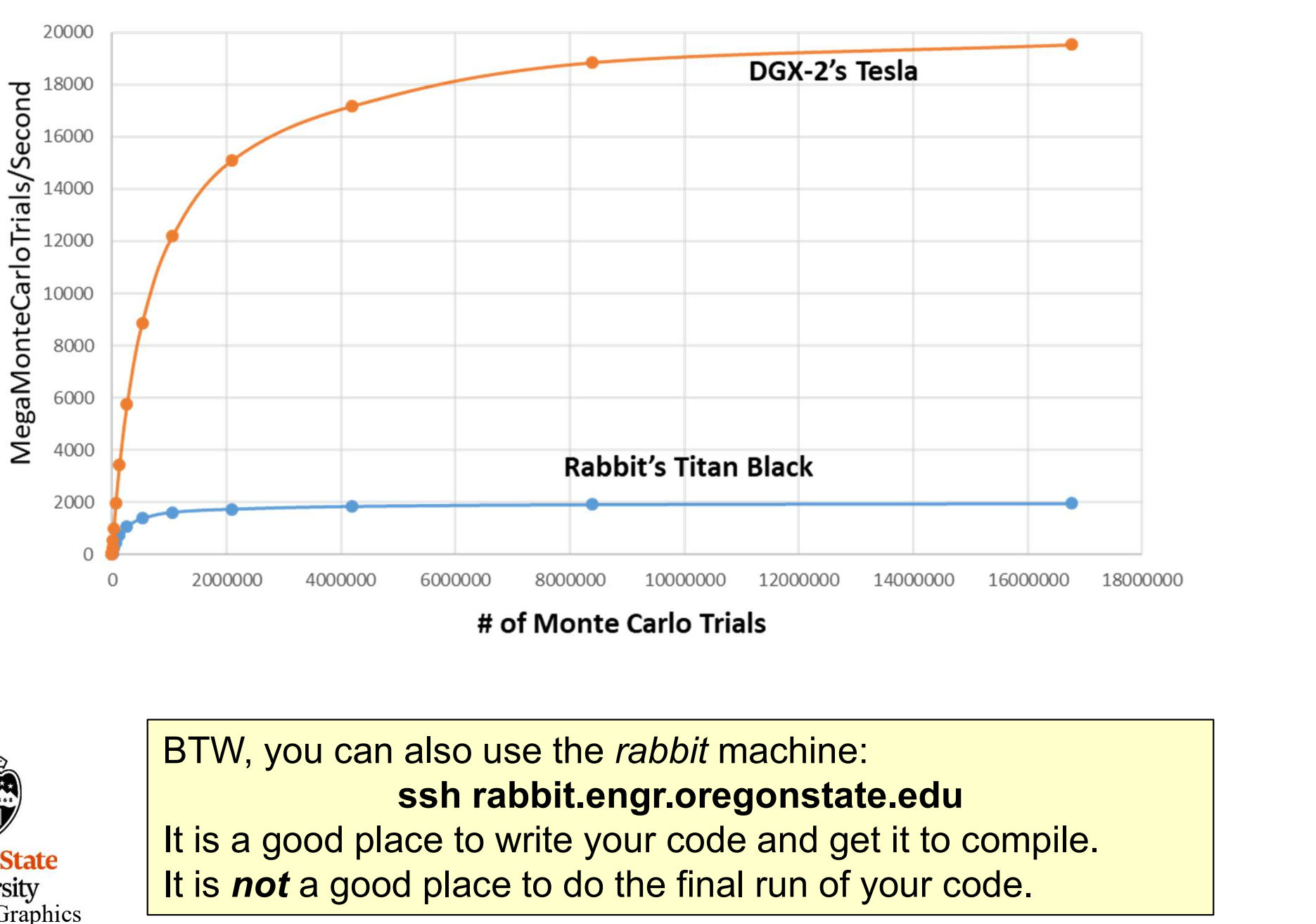

**DGX2 vs. Rabbit for Monte Carlo Calculations** 

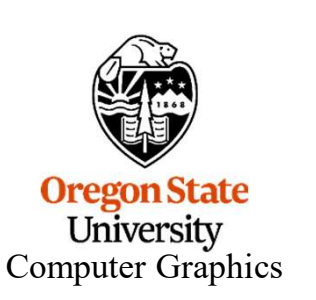

BTW, you can also use the rabbit machine: It is a good place to write your code and get it to compile.

It is not a good place to do the final run of your code.

Frace of the DGX Systems<br>Flip3 151% ssh submit-c.hpc.engr.oregonstate.edu<br>Flip3 151% ssh submit-c.hpc.engr.oregonstate.edu **Systems**<br>ssh over to a DGX submission machine --<br>**submit-a** and **submit-b** will also work<br>ite.edu submit-a and submit-b will also work

submit-c 142% module load slurm Type this right away to set your path correctly

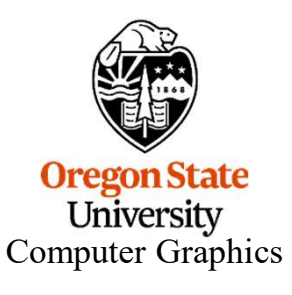

## How to Check on the DGX Systems 5

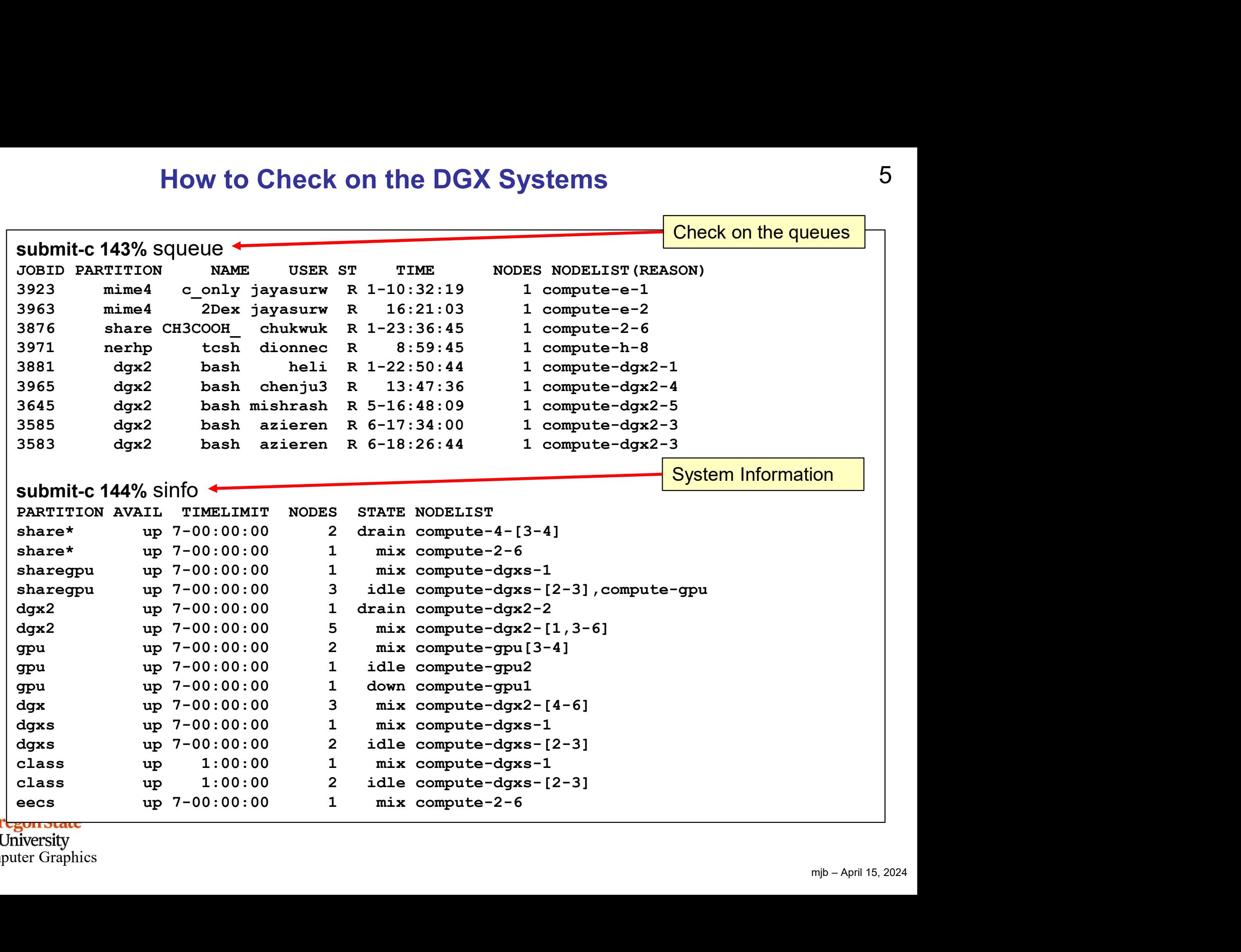

**Orlegon State**<br> **Computer Graphics** 

#### Submitting a Batch CUDA job to the DGX System

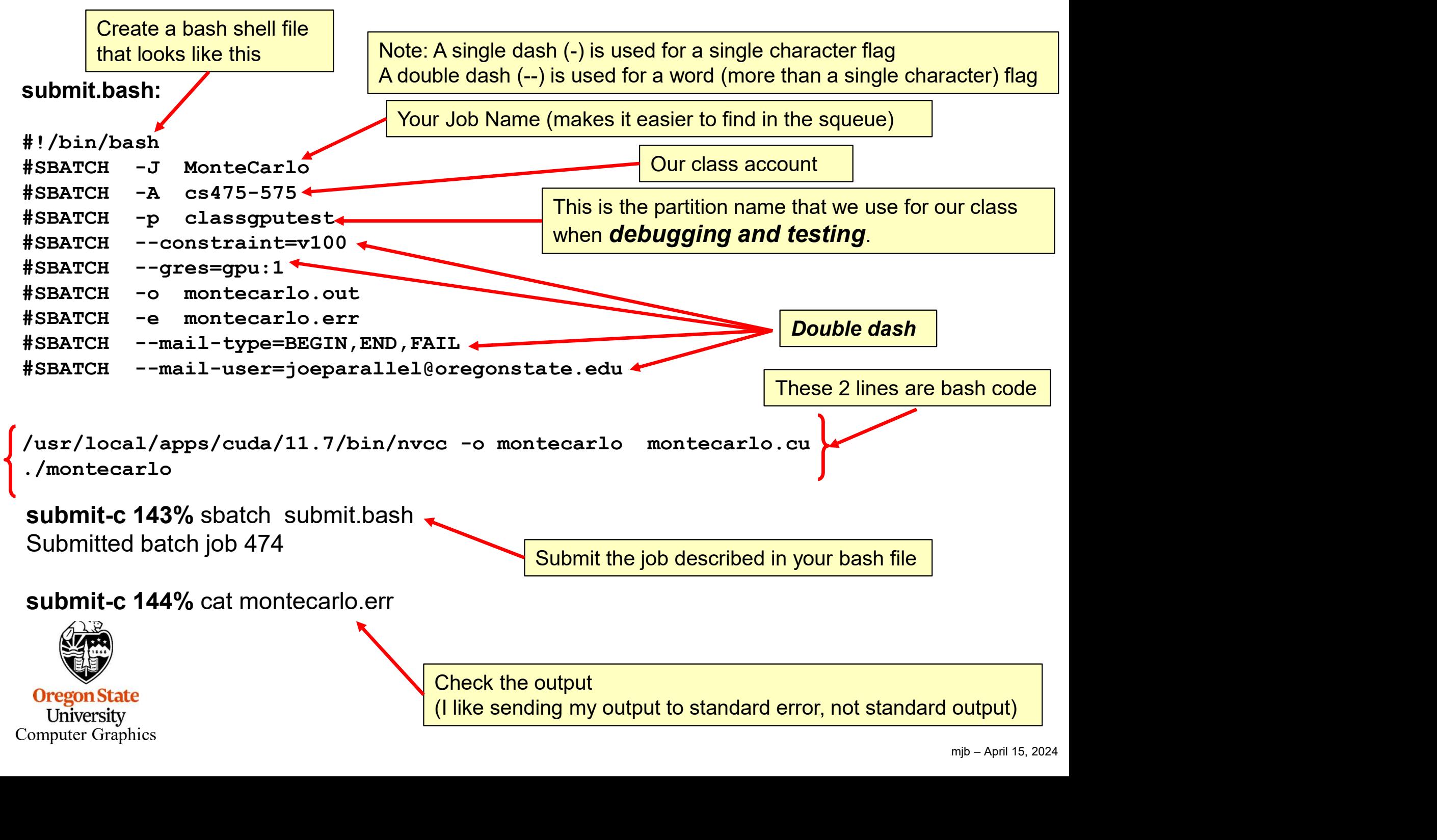

## What is the Difference Between the Partitions classgputest and classgpufinal?

classgputest lets your program get into the system sooner, but it might be running alongside other jobs, so its performance might suffer. But you don't care because you are just debugging and testing, not taking performance numbers for your report.

classgpufinal makes your program wait in line until it can get dedicated resources so that you get performance results that are much more representative of what the machine can do, and thus are worthy to be listed in your report.

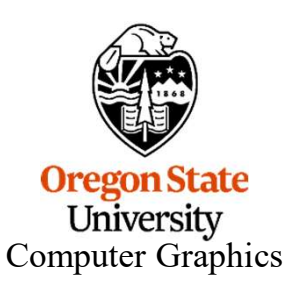

#SBATCH --mail-user=joeparallel@oregonstate.edu

You don't have to ask the system to email information to you, but if you do, please be sure you get your own email address right! BATCH --mail-user**-joeparallel@oregonstate.edu**<br>
You don't have to ask the system to email information to you, but if you do,<br>
please be sure you get your own email address right!<br>
Our IT people are getting really tired of

**MEN**<br>
mjb – April 15, 2024 people misspell their own email address.

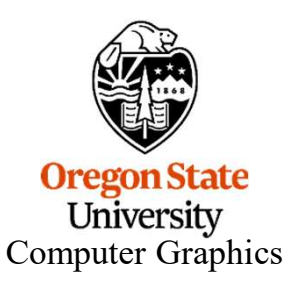

#### What Showed up in my Email (which I spelled correctly) 9

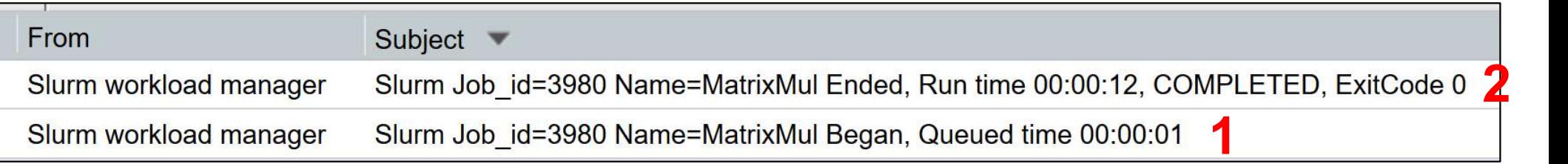

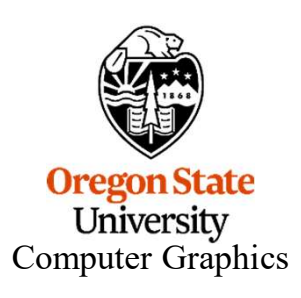

## Submitting a Loop 10

#### submitloop.bash:

**Oregon State**<br> **Computer Graphics** 

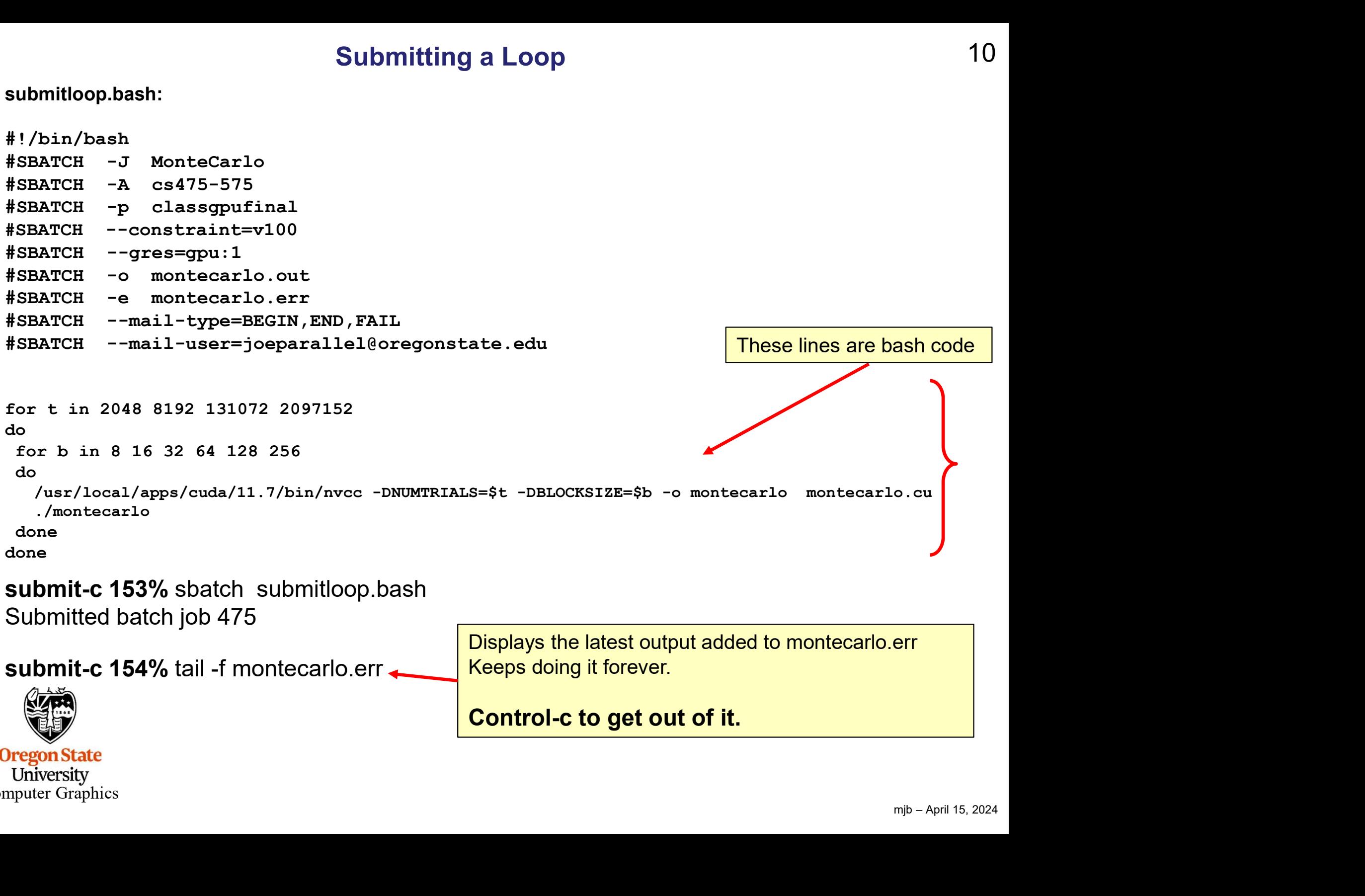

Use slurm's *scancel* if your Job Needs to Be Killed<br>submit-c 163% sbatch\_submitloop.bash<br>Submitted batch job Submitted batch job 476 Use slurm's scancel if your Job Needs to Be Killed<br>submit-c 163% sbatch\_submitloop.bash<br>Submitted batch job $\frac{476}{100}$ 

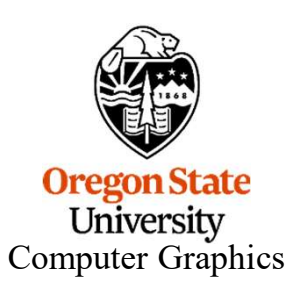

#### Submitting an OpenCL job to the DGX System 12

#### submit.bash:

```
#!/bin/bash
#SBATCH -J PrintInfo
#SBATCH -A cs475-575
#SBATCH -p classgpufinal
#SBATCH --constraint=v100
#SBATCH --gres=gpu:1
#SBATCH -o printinfo.out
#SBATCH -e printinfo.err
#SBATCH --mail-type=BEGIN,END,FAIL
#SBATCH --mail-user=joeparallel@oregonstate.edu
module load cuda/10.1
%#!/bin/bash<br>#1/bin/bash<br>#SBARCH -J PrintInfo<br>#SBARCH --> ca975-575<br>#SBARCH --onestraint=v100<br>#SBARCH --o printinfo.out<br>#SBARCH ---mail-type=BEGIN,END,FAIL<br>#SBARCH ---mail-type=BEGIN,END,FAIL<br>#SBARCH ---mail-user=joeparall
./printinfo
```
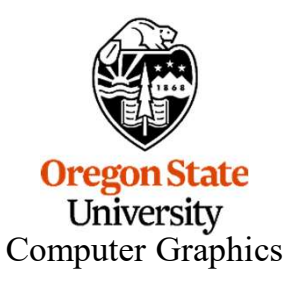

#### Here's what *printinfo* got on one graphics card on the DGX System 13

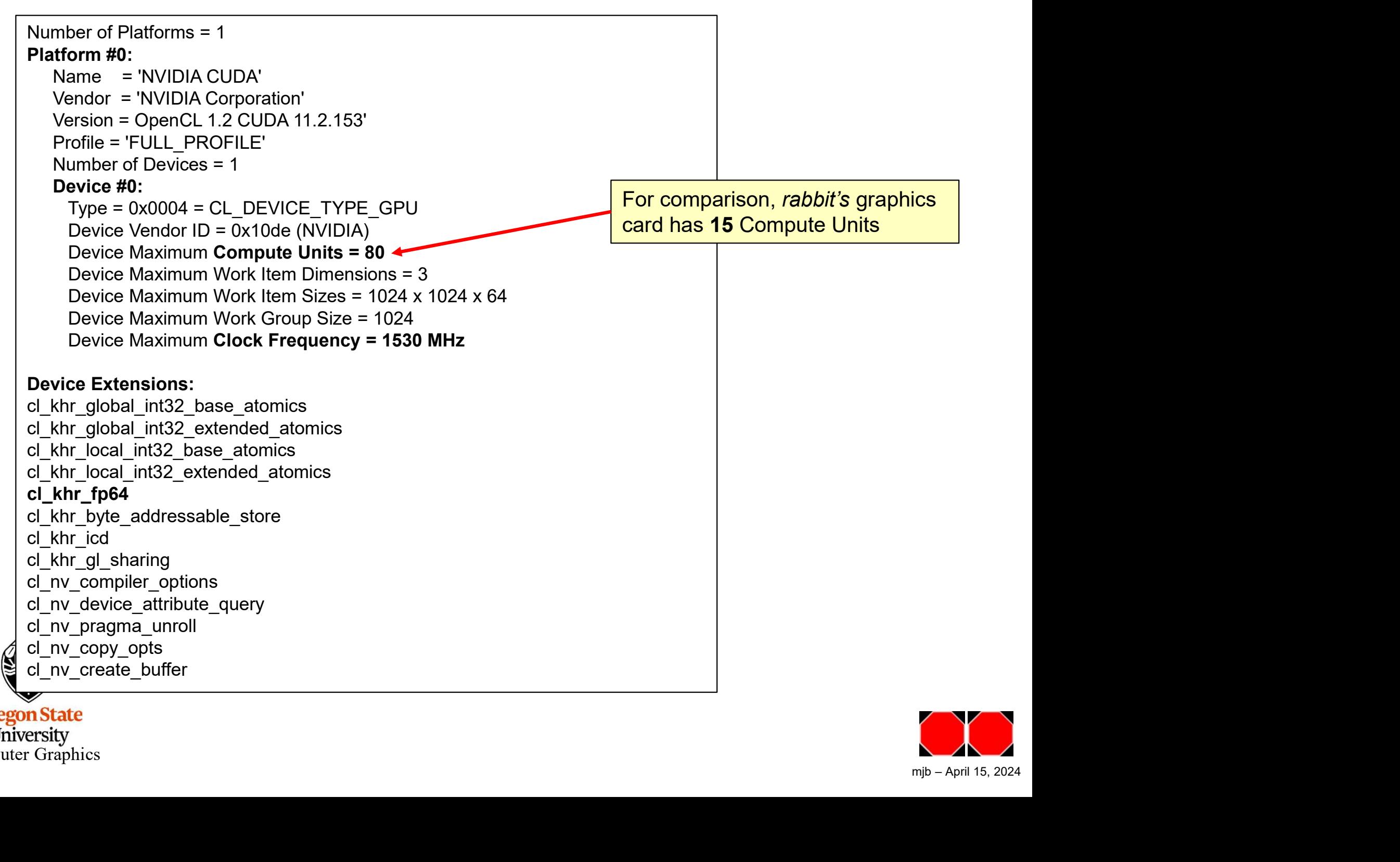

**Oregon State University** Computer Graphics

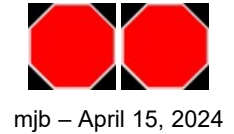